## *Spirodoc Lungenfunktion*

WSP6723138689

Versuch

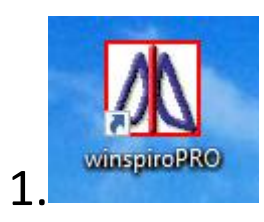

# $\frac{2}{2}$ .

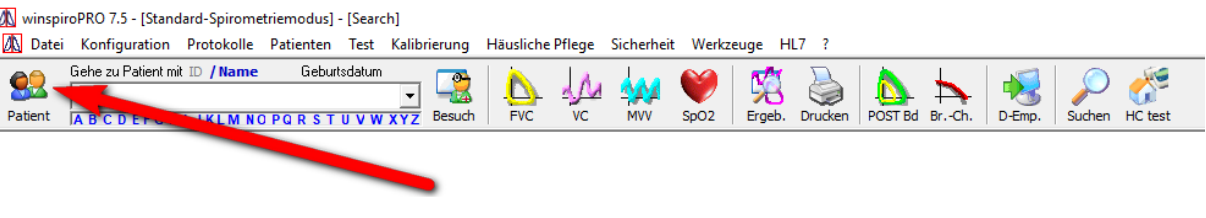

#### 3.

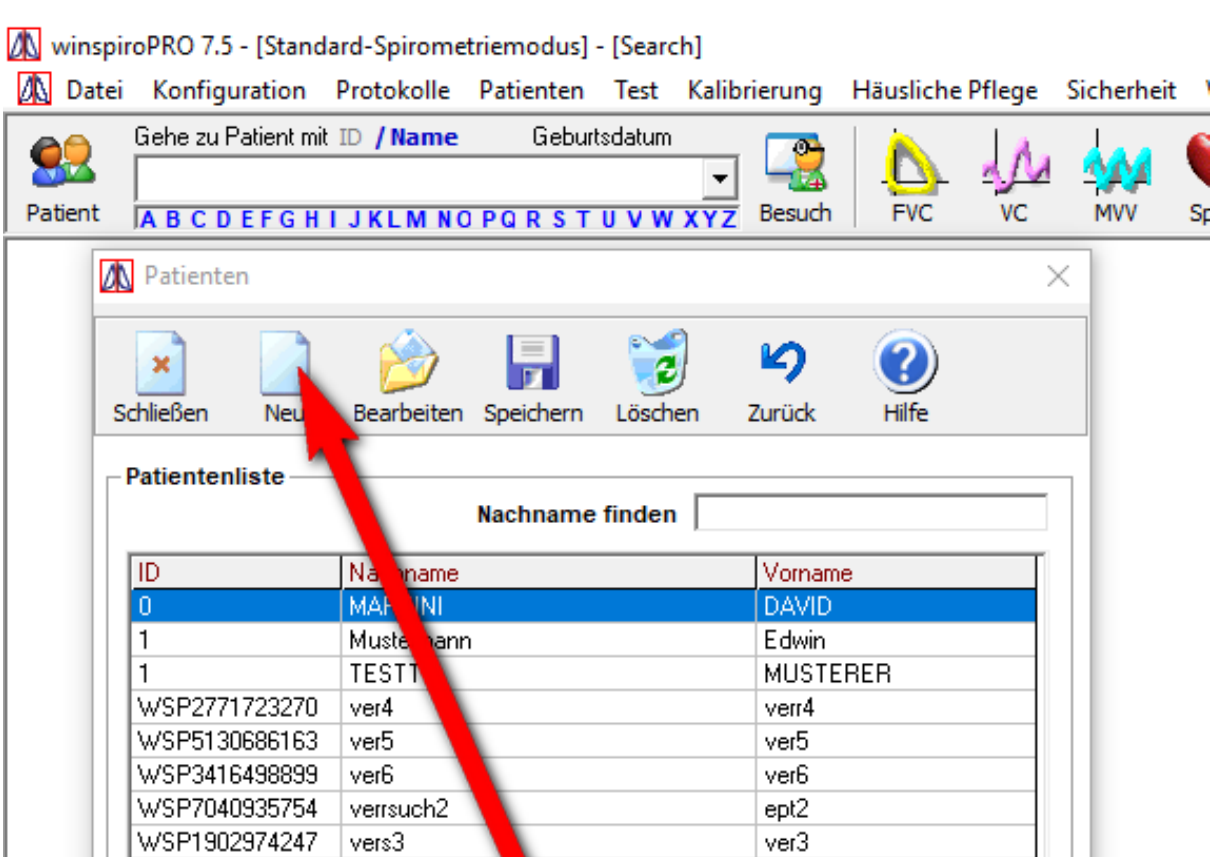

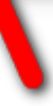

 $Peter$ 

W winspiroPRO 7.5 - [Standard-Spirometriemodus] - [Search]

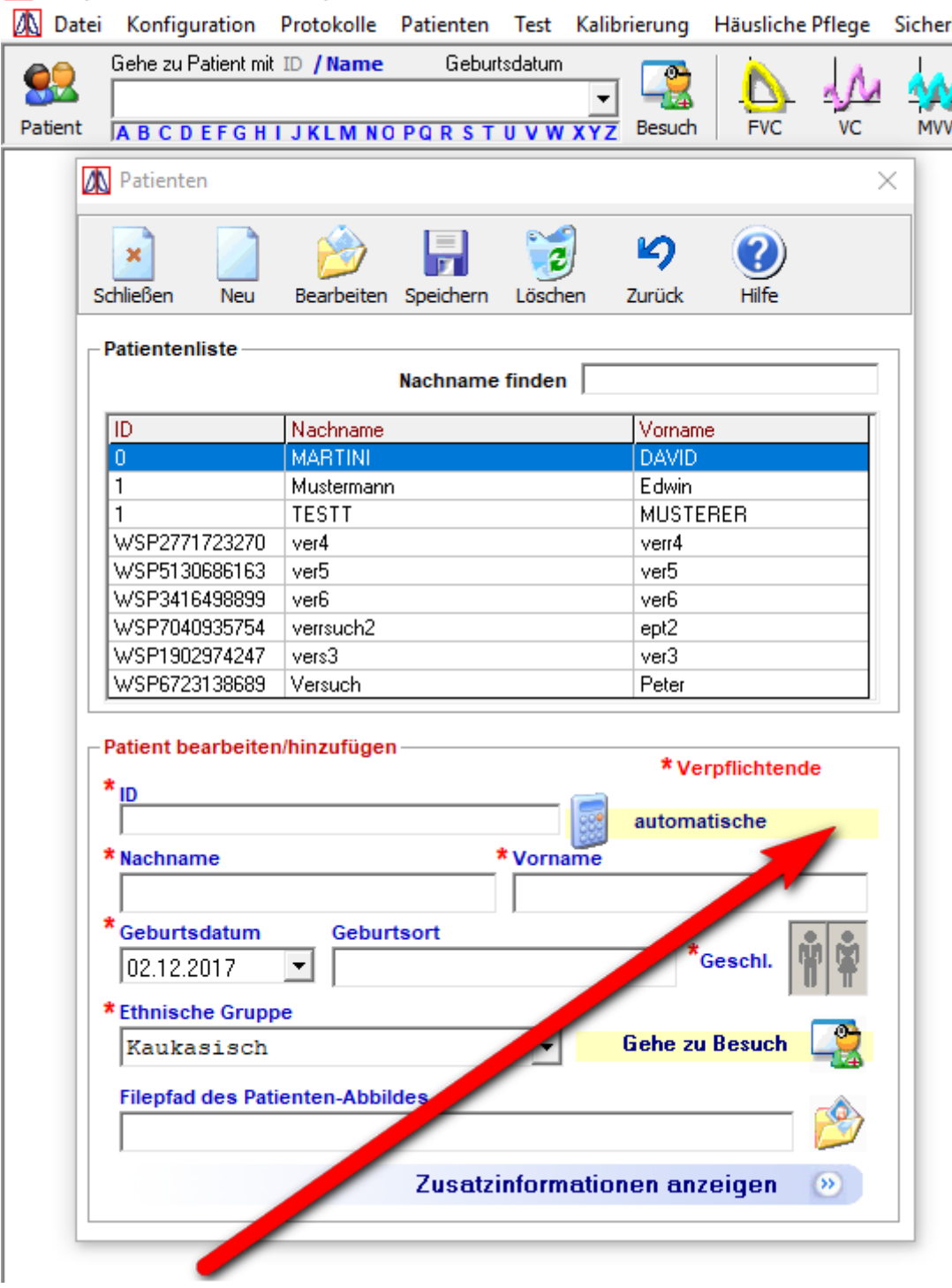

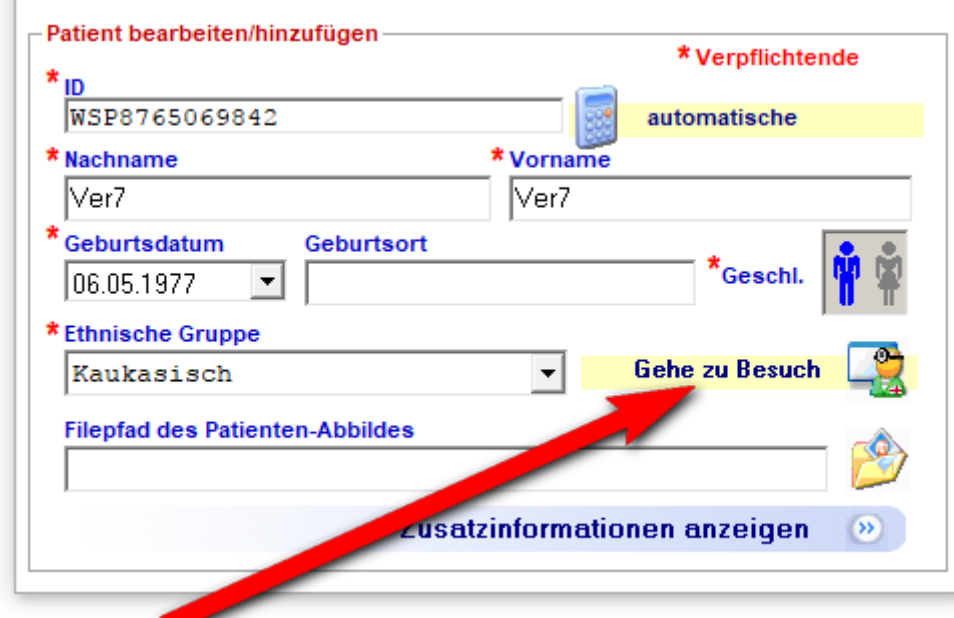

## 6.

V winspiroPRO 7.5 - [Standard-Spirometriemodus] - [Search] Datei Konfiguration Protokolle Patienten Test Kalibrierung Häusliche Pflege Sicherheit Werkzeuge HL7 ? Gehe zu Patient mit ID / Name Geburtsdatum  $\frac{1}{100}$  $\sigma$ OQ. Ver7 Ver7  $06.05.1977 -$ Patient A B C D E A Neue Visitenkarte einfügen  $\times$ **A** Patienter Visitenkarte gültig ab ... Gewicht Y Größe **OK Neue Visitenkarte** 02.12.2017 회  $cm$  $\sqsupset$ kg  $\mathbf{x}$ O Details vom letzten kopieren Zurück **C** Neue Details einfügen Schließen Ver7 Ver 6.05.197 WSP8765069842 Patient Ìë  $-$ Patientenlis Kauk Alter  $\overline{40}$ dsch Eth che Größe des Besuchs **r**eht **BSA** ΠD c Gry **BMI** ŀ2  $\overline{0}$ cm  $\mathsf{k}\mathsf{g}$ ᆀ  $\overline{1}$  $\overline{1}$ *Atraucher* r Jahre P/Y **WSP27717** aucher  $\overline{\mathcal{S}}$ WSP51306 Anzahl/Tag Ex-Rauch WSP34164 **Symptom Risiken Aktualisiert** a WSP87<sup>2</sup> **WSF**  $\sigma$  $\sqrt{409}$  $\mathcal{J}$ P19029 rschreibungen  $\hat{\rho}_1$ U Andere Basisinformationen Sonstige Krankheiten Lungenkrankheiten  $\hat{\rho}_\mathrm{f}$  $\frac{1}{\sqrt{2}}$ Ų. Notizen  $\tilde{\rho}_1$ Ų.

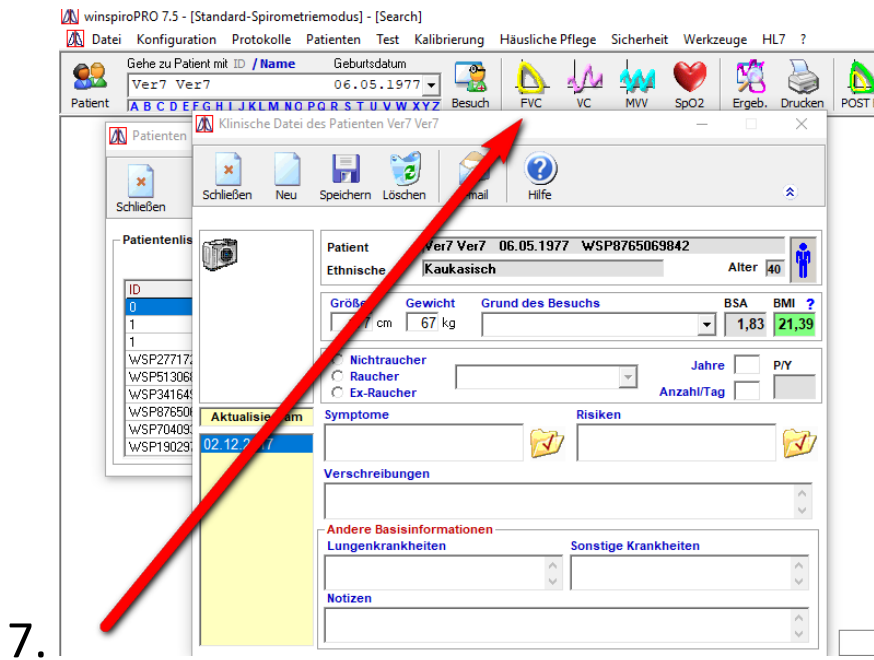

WwinspiroPRO 7.5 - [Standard-Spirometriemodus] - [Search]

Datei Konfiguration Protokolle Patienten Test Kalibrierung Häusliche Pflege  $HL7$  ? Sicherheit Werkzeuge

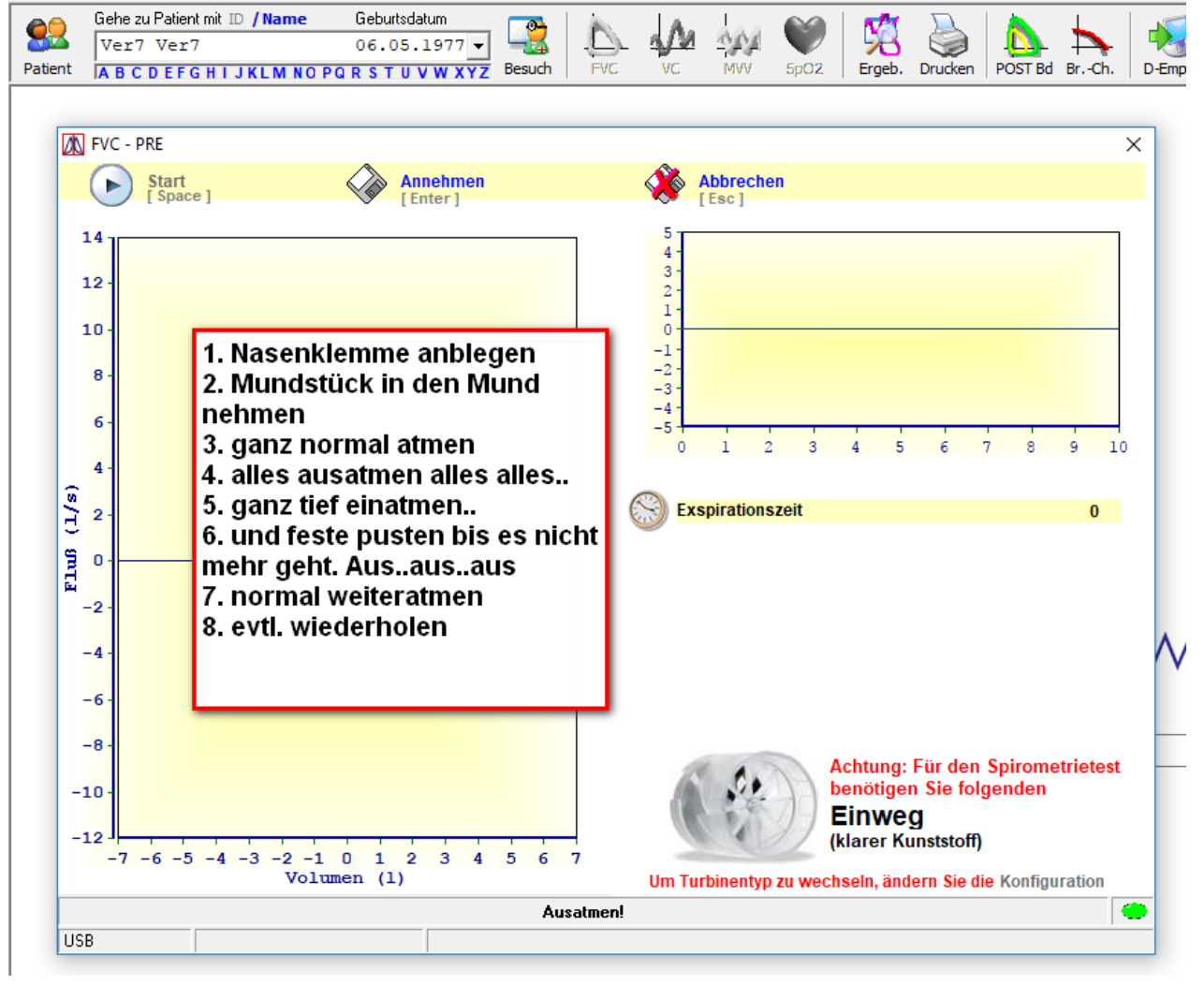

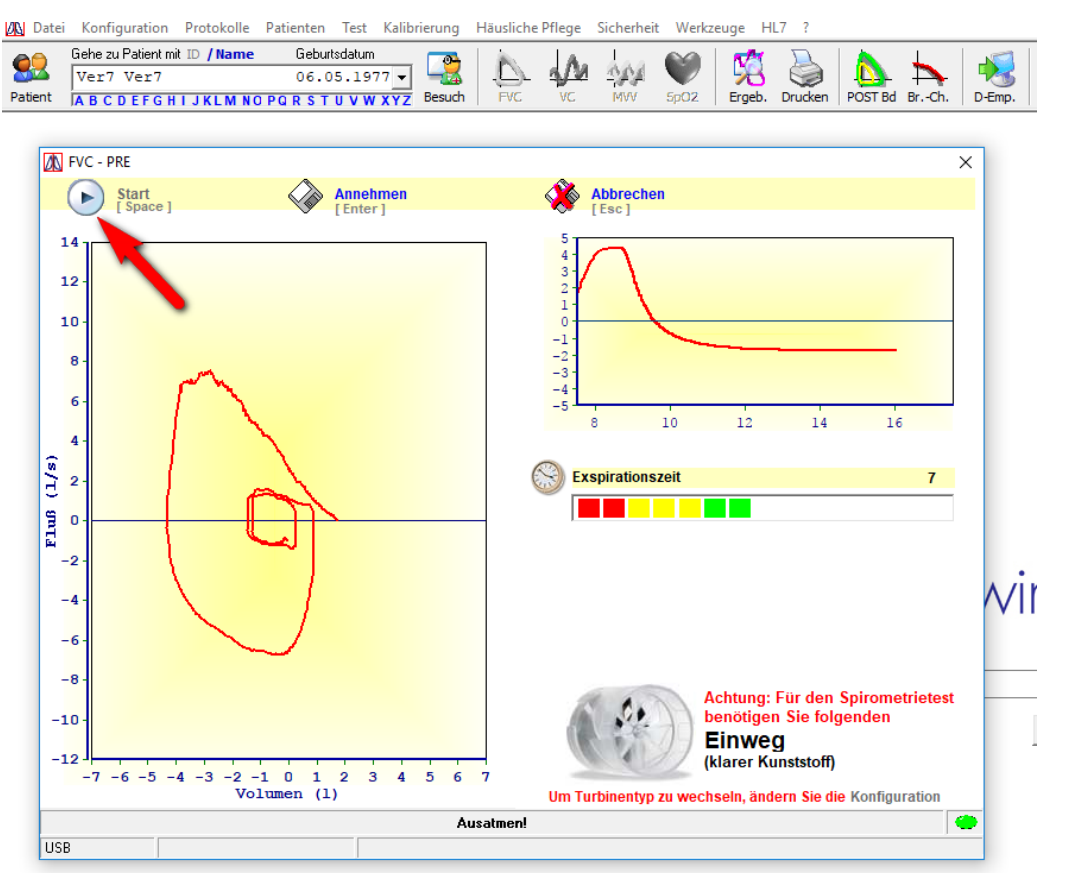

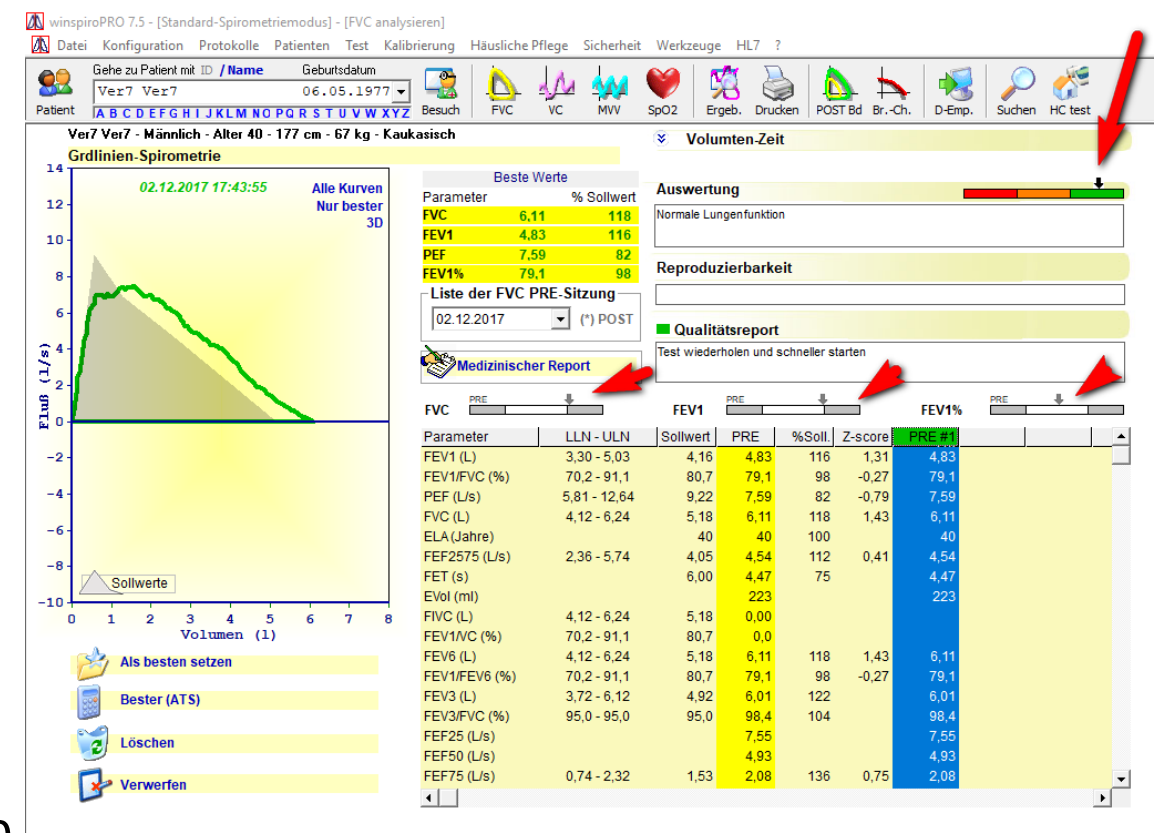

10.

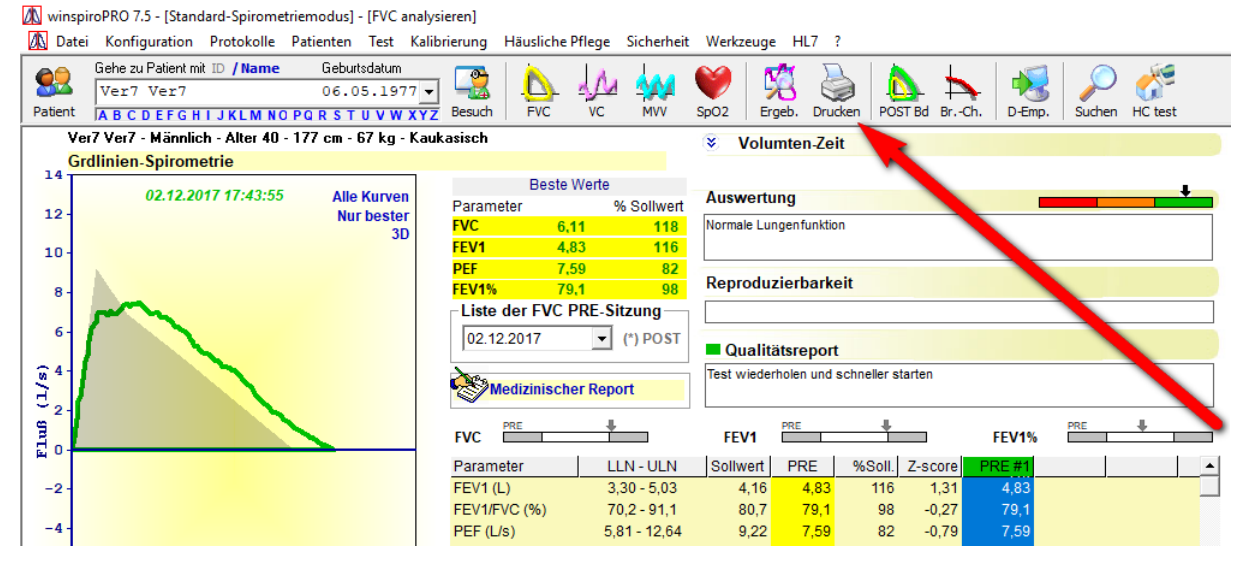

## 12.

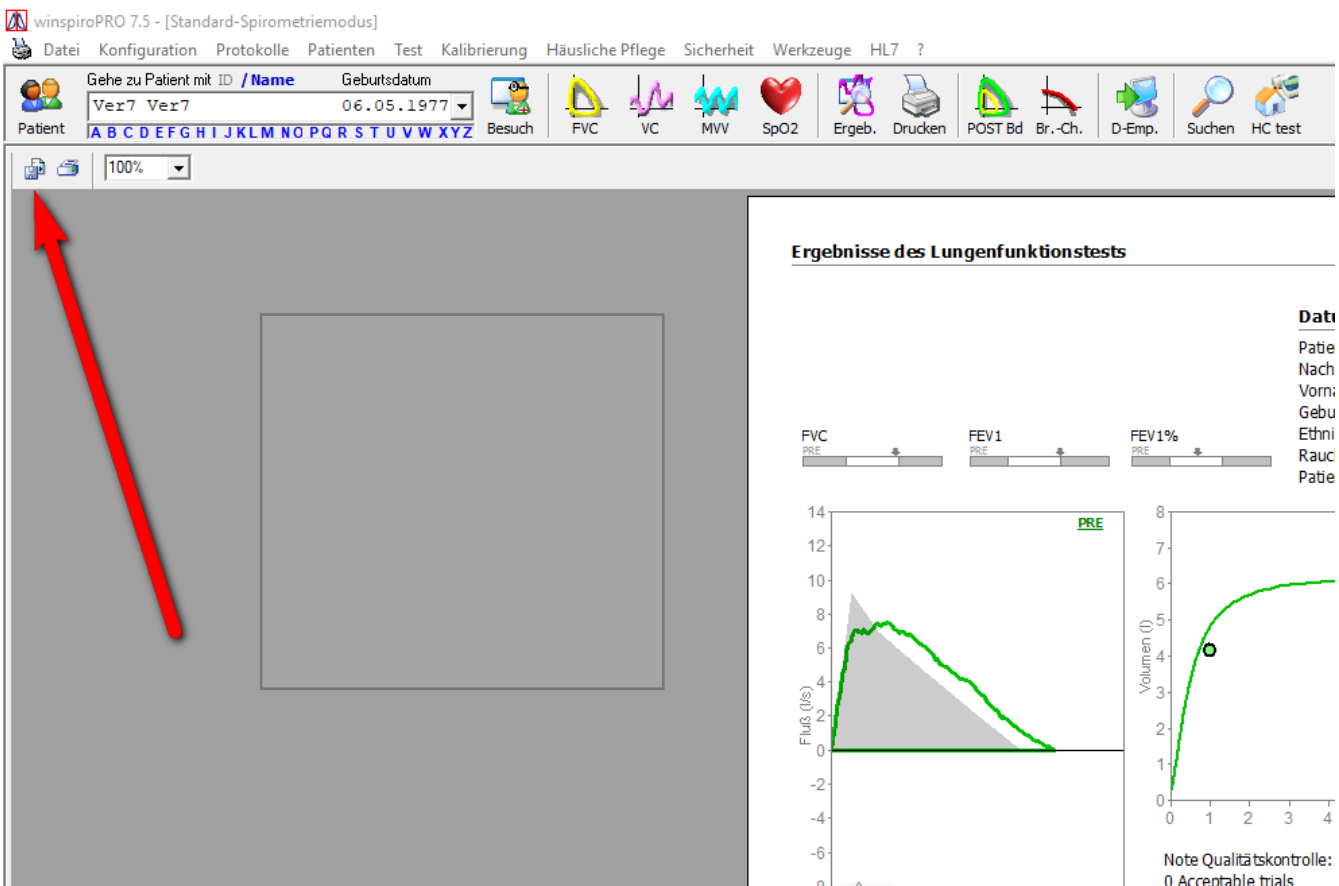

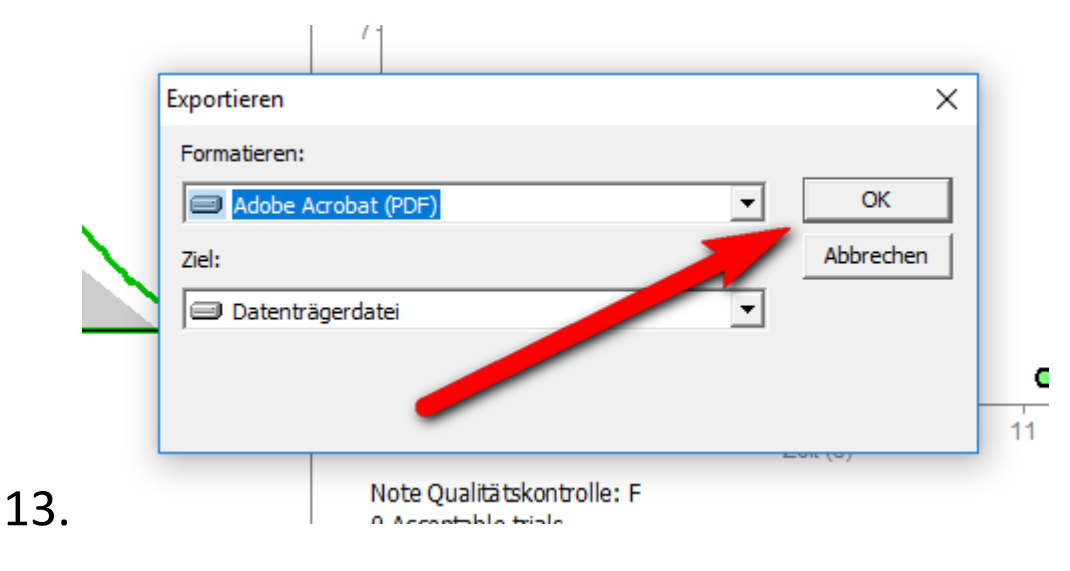

winspiroPRO 7.5 - [Standard-Spirometriemodus]

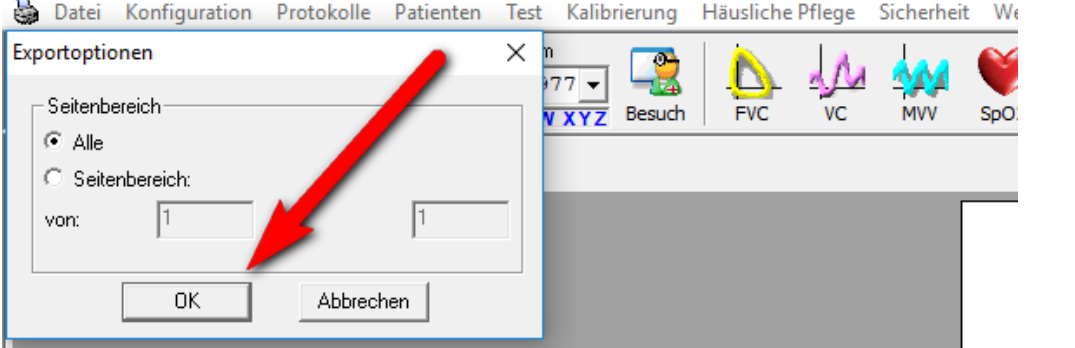

#### 15.

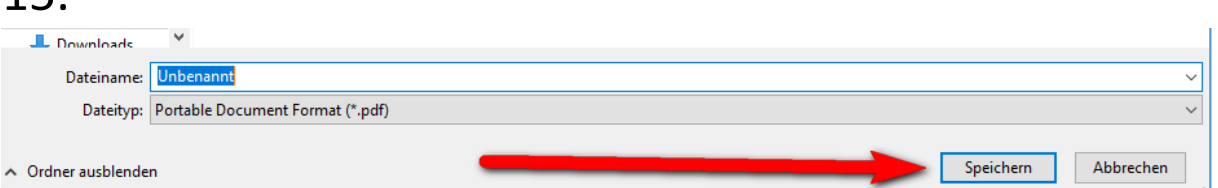

16. Pat. in ISYNET aufrufen. 17. Auf Archiv klicken.

18. Speichern als "Lufu Datum". 19. Winspiro schließen.

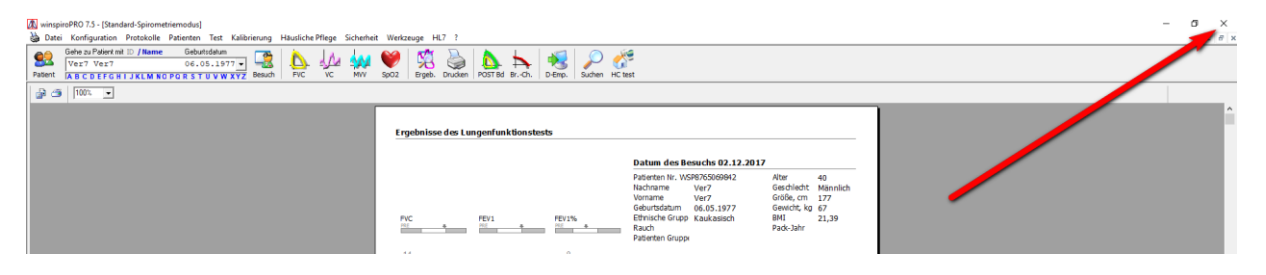